# Winmat (em português)

 $08/07/2004$ 

Material elaborado por Mauri C. Nascimento – Dep. Matemática/UNESP/Bauru Este programa é de uso livre e pode ser obtido no endereço **<http://math.exeter.edu/rparris>**

Ao iniciar o programa winmat, abre-se a janela:

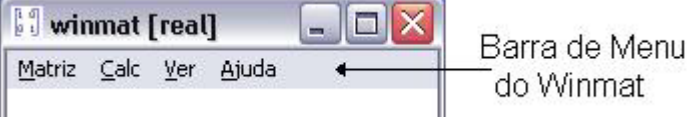

Para entrar com uma matriz, acione Matriz e Nova (ou Ctrl+N), na barra de menu do Winmat. Ao fazer isso, abre-se uma janela onde se escolhe a dimensão e o tipo de matriz (nula, aleatória, diagonal, linhas de probabilidade ou colunas de probabilidade). Acionando o botão "criar", a matriz aparecerá. Se você quiser uma matriz particular, escolha qualquer tipo e troque os elementos a<sub>ii</sub> da matriz usando o botão esquerdo (para trocar somente um elemento) ou direito (para trocar todos os elementos) do mouse e acione a tecla "Enter" no teclado para realizar as trocas.

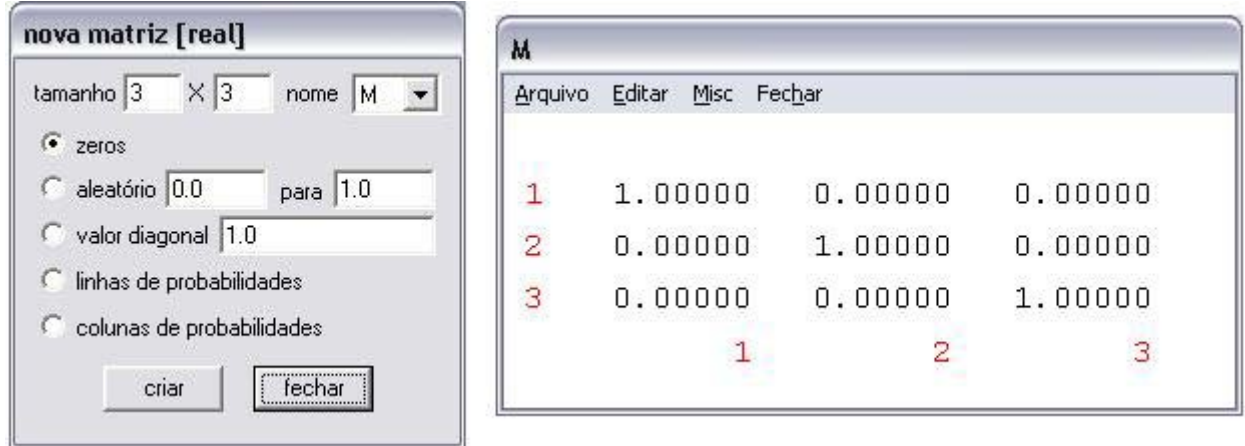

Na parte superior da janela "nova matriz" aparece escrito "nova matriz [real]". Isto significa que a matriz a ser criada é uma matriz com elementos reais. É possível entrar com matrizes com elementos inteiros ou complexos. Para isso acione, na barra de menu do Winmat, "Matriz, Modo".

### **Comandos da barra de menu do Winmat:**

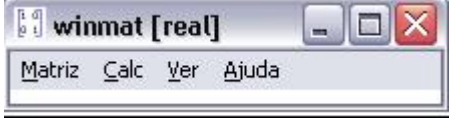

### **Matriz**

**Nova**: para entrar com uma matriz **Abrir**: para abrir uma matriz salva anteriormente **Colar**: veja ajuda **Modo:** para escolher o tipo de elementos da matriz (reais, inteiros, complexos) **Rotação 2D:** matriz de rotação do plano **Rotação 3D:** matriz de rotação do espaço **Refletir | Projetar:** matriz para projeção e reflexão **Fundo Branco:** para que a cor de fundo da matriz seja branca **Ajuda:** Ajuda para este item de menu

**Calc** 

**Uma matriz:** informações sobre a matriz (posto, traço, determinante, polinômio característico com suas raízes)

**Calcular:** operações com matrizes: por exemplo, AB–2C+B^2,1/A ou A^(-1) para a inversa de A, A' para a transposta de A, A|B para justapor as matrizes A e B (veja ajuda).

**Resolver:** para resolver um sistema de equações lineares na forma matricial  $MX = B$ , onde B é uma matriz coluna. Fornece também uma base para o espaço das soluções do sistema homogêneo (núcleo=).

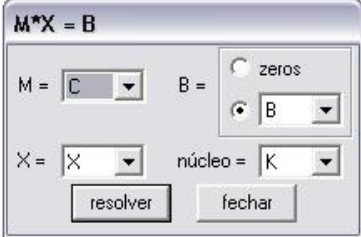

**Prog Linear:** para maximizar ou minimizar funções lineares definidas em regiões convexas, descritas por desigualdades lineares

**Forma Escalonada:** abre uma caixa de diálogo que permite você levar uma matriz "passo a passo" à forma escalonada por linhas

**Oper Linha/Coluna:** para realizar operações elementares sobre linhas e colunas

**Ver:** Acionando "Fechar" na janela de uma matriz, ela desaparece da tela. Para voltar a ver a matriz acione "Ver" e em seguida, a letra que designa a matriz

## **Comandos da barra de menu da matriz:**

**Arquivo:** Para salvar a matriz, como matriz (salvar ou salvar como), como texto (texto externo) ou **.**tex (TeXto matriz)

## **Editar**

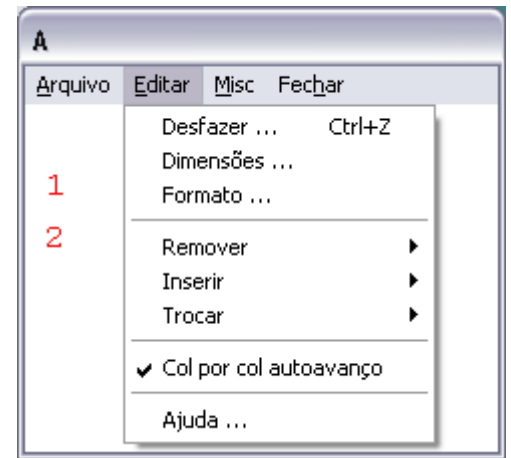

**Misc** 

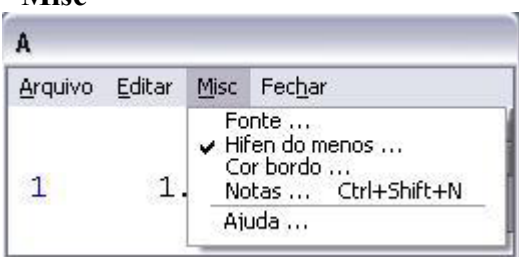

**Desfazer:** desfaz as últimas operações **Dimensões:** para mudar as dimensões da matriz **Formato:** para definir o formato, sendo que "espessura do campo" define o espaço destinado a cada elemento (aij) e "num decimais" define o número de casas decimais depois da vírgula **Remover:** linhas ou colunas

**Inserir:** linhas ou colunas

**Trocar:** linhas ou colunas

**Col por col autoavanço:** para entrar com os elementos por colunas (clicando com o botão direito do mouse). Caso contrário, a entrada dos elementos será realizada por linhas.

**Fonte:** escolher o tipo de fonte

**Hífen do menos:** para aumentar o "sinal de menos" **Cor do bordo:** para alterar a "cor dos índices do bordo" **Notas:** para digitar notas suplementares sobre uma dada matriz. De início é mostrada apenas a descrição de sua criação.

**Fechar:** Para a janela da matriz desaparecer da tela.

#### **Exercícios**

1) Para A=
$$
\begin{bmatrix} 1 & 2 & 3 & 0 & -2 \ 2 & 1 & -2 & 0 & 2 \ 0 & -2 & 1 & 3 & -1 \ 1 & -2 & -2 & -1 & 1 \ -1 & 0 & 1 & 5 & 0 \end{bmatrix}
$$

- a) encontre o determinante de A
- b) encontre o determinante de  $A^t$ , onde  $A^t$  é a transposta da matriz A, e compare com o determinante de A. O que você observou? Existe alguma propriedade a respeito do que foi observado?
- c) encontre a matriz inversa de A e verifique que  $AA^{-1}$ =I (matriz identidade)
- d) encontre  $A + A^t$ . A soma  $A + A^t$  resulta sempre numa matriz simétrica? Porque?
- e) encontre  $3A^{-1}+2A^3$
- f) encontre C 5×5 tal que  $AC = A^t$
- g) verifique que  $CA \neq A^t$ . Porque não ocorreu igualdade?
- h) encontre D 5×5 tal que  $DA = A^t$

2) Para A=
$$
\begin{bmatrix} 1 & 2 & 3 \\ -1 & 4 & 8 \\ 8 & 2 & -2 \end{bmatrix}
$$
, B= $\begin{bmatrix} 3 & -7 & 56 \\ -6 & -34 & 133 \\ 32 & 42 & 2 \end{bmatrix}$  e C= $\begin{bmatrix} 9 & -1 & 62 \\ 5 & -23 & 144 \\ 40 & 50 & 10 \end{bmatrix}$ 

- a) encontre uma matriz X  $3 \times 3$  tal que AX–B= $C^2$
- b) verifique que  $(A+B)^2 = A^2+AB+B^2$ . Porque vale a igualdade?
- c) verifique que  $(A+B)^2 \neq A^2+2AB+B^2$ . Porque não vale a igualdade?
- d) compare det(AB) com det(A)det(B).
- e) compare det( $A^{-1}$ ) com det(A)
- f) existe alguma propriedade que diz respeito aos ítens c) e d) acima?
- 3) Verifique as propriedades de determinantes construindo exemplos
- a) Se A é matriz quadrada com uma linha (ou coluna) de zeros então det(A)=0.
- b) Se A é uma matriz com duas linhas (ou colunas) iguais então det $(A)=0$ .
- c) Se A é uma matriz triangular (A tem somente zeros acima ou abaixo da diagonal principal) então det(A) é igual ao produto dos elementos da diagonal principal.
- d) Permutando-se duas linhas (ou colunas) de uma matriz, seu determinante muda de sinal.
- e) Se B é uma matriz quadrada obtida de A pela multiplicação de uma linha (ou coluna) de A por um número k, então det(B)=kdet(A).
- f) Somando-se uma linha (ou coluna) um múltiplo de outra linha (ou coluna) de uma matriz A, seu determinante não se altera.
- g) A é invertível se, e somente se, det $(A) \neq 0$ .

### **Operações elementares sobre linhas**.

São três as operações elementares sobre as linhas de uma matriz:

- a) permuta de linhas:  $L_i \leftrightarrow L_i$
- b) multiplicação de uma linha por um número: troca de L<sub>i</sub> por kL<sub>i</sub>
- c) troca da i-ésima linha pela i-ésima linha mais k vezes a j-ésima linha: troca de  $L_i$  por  $L_i+kL_i$

Uma matriz elementar é uma matriz obtida de uma matriz identidade I, a partir de uma única operação elementar sobre linhas de I.

Por exemplo,  $E = \begin{pmatrix} 1 & 0 & 0 \end{pmatrix}$  é uma matriz elementar obtida da matriz identidade, permutando-se a 1  $\overline{\phantom{a}}$  $\overline{\phantom{a}}$  $\overline{\phantom{a}}$ J  $\overline{\phantom{a}}$  $\mathsf{L}$  $\overline{ }$  $\overline{\phantom{a}}$ L  $\overline{ }$ 0 0 1 1 0 0 0 1 0  $\mathsf{L}$  $\mathsf{L}$  $\mathsf{L}$ L  $\mathsf{L}$ 7 1 4 <sup>a</sup> linha com a 2<sup>ª</sup> Sejam A=  $\begin{vmatrix} 4 & 5 & 6 \end{vmatrix}$  e seja B a matriz obtida de A, permutando-se também a 1  $\overline{\phantom{a}}$  $\overline{\phantom{a}}$  $\overline{\phantom{a}}$  $\rfloor$  $\overline{\phantom{a}}$  $\mathbf{r}$ L L L L 7 8 9 4 5 6 1 2 3  $\overline{\phantom{a}}$  $\overline{\phantom{a}}$  $\overline{\phantom{a}}$  $\rfloor$  $\overline{\phantom{a}}$ 8 9 2 3 5 6 a linha com a  $2^a$ , isto é, B=  $\begin{vmatrix} 1 & 2 & 3 \end{vmatrix}$ . Verifique que B=EA. Faça C=AE. Que relação existe entre A e C?

Sejam A uma matriz n×n e seja  $I_n$  a matriz identidade n×n. Denotando por e uma operação elementar sobre linhas, verifique, a partir de exemplos, a propriedade  $e(A)=e(I_n)A$ . Assim, uma operação elementar sobre as linhas de A eqüivale ao produto de uma matriz elementar (obtida pela mesma operação sobre as linhas de In) por A.

Por exemplo, se e denota a operação de multiplicação da  $2^a$ . linha por -5, tomando  $A=\begin{bmatrix} 1 & 1 \ 2 & 1 \end{bmatrix}$ , então e(I J  $\begin{vmatrix} 1 & -7 \\ 2 & 4 \end{vmatrix}$ L  $\mathbf{r}$ − −  $3 - 4$  $1 - 7$  $_2$ )=  $\begin{bmatrix} 1 & 0 \\ 0 & 5 \end{bmatrix}$ , e(A)=  $\begin{bmatrix} 1 & 0 \\ 15 & 20 \end{bmatrix}$ . Verifique que o produto de e(I J  $\begin{vmatrix} 1 & 0 \\ 0 & 5 \end{vmatrix}$ L  $\mathbf{r}$  $0 - 5$ 1 0  $\overline{\phantom{a}}$ J  $\begin{vmatrix} 1 & -7 \\ 15 & 20 \end{vmatrix}$ L  $\overline{ }$ − − 15 20  $1 - 7$ 2) por A resulta em e(A). O que acontece com o produto de A por  $e(I_2)$ ?

## **Resolvendo um sistema de equações lineares**

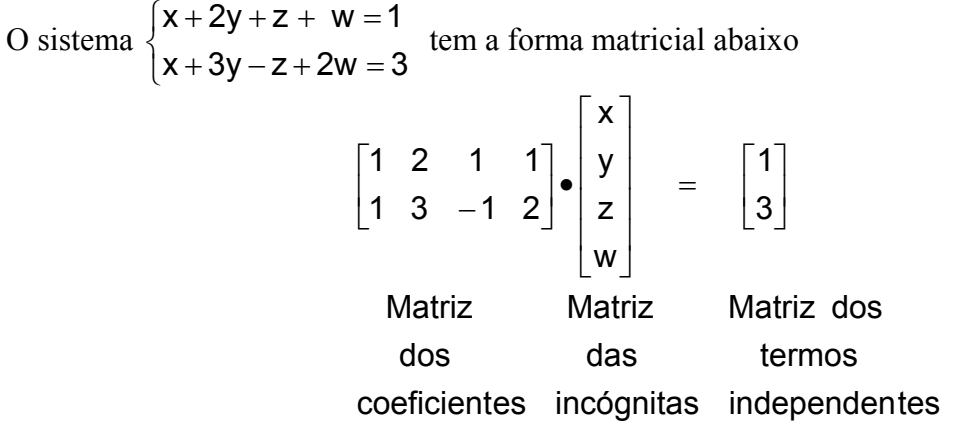

Para resolver o sistema precisamos entrar com a matriz dos coeficientes, digamos A, e com a matriz dos termos independentes, digamos, B, como mostra a figura abaixo.

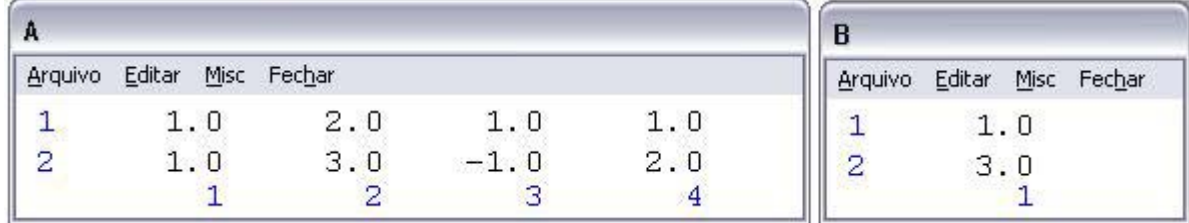

Para encontrar as soluções, acione "Calc" e "Resolver", na barra de menu do winmat. Note que, na figura acima, foram designadas as letras A, para a matriz dos coeficientes e B para a matriz dos termos independentes. Assim, na janela que se abre, coloque as letras A na caixa  $M = \overline{A}$  e B na caixa B=  $\boxed{B}$ , nomeie as matrizes de saída (X =  $\boxed{X}$  e núcleo =  $\boxed{K}$ ) como na figura a seguir

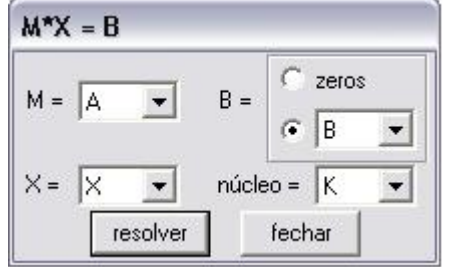

Acionando o botão "resolver", aparecerão duas novas matrizes: uma matriz K, fornece os "geradores" que, juntamente com a matriz solução X, vão compor a forma geral das soluções do sistema.

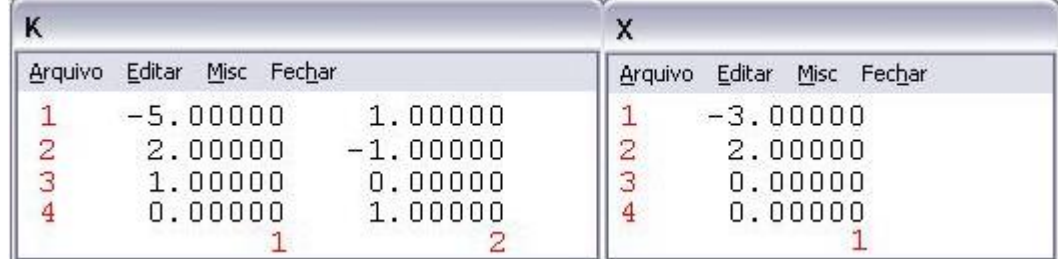

Solução geral do sistema:

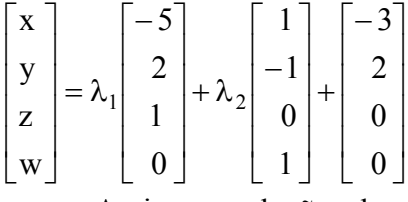

Assim, as soluções do sistema são obtidas atribuindo-se valores para  $\lambda_1$  e  $\lambda_2$ . Por exemplo,

para 
$$
\lambda_1 = 1
$$
 e  $\lambda_2 = -3$ ,  $\begin{bmatrix} x \\ y \\ z \\ w \end{bmatrix} = \begin{bmatrix} -5 \\ 2 \\ 1 \\ 0 \end{bmatrix} - 3 \begin{bmatrix} 1 \\ -1 \\ 0 \\ 1 \end{bmatrix} + \begin{bmatrix} -3 \\ 2 \\ 0 \\ 0 \end{bmatrix} = \begin{bmatrix} -11 \\ 7 \\ 1 \\ -3 \end{bmatrix}$ , ou seja  $x = 1$ ,  $y = 7$ ,  $z = 1$  e  $w = -3$  é uma

solução para o sistema.

Exercício. Encontre a solução geral de cada sistema

1) 
$$
\begin{cases} x - y + 2z + w - t = 2 \\ x + 3z - 2w - 2t = 0 \\ 3x - 2y + 7z + 3w - 4t = 5 \end{cases}
$$
  
2) 
$$
\begin{cases} x - y + 2z = 2 \\ x + 3y - 3z = 0 \\ 2x + 2y - z = 5 \end{cases}
$$
  
3) 
$$
\begin{cases} x - 2y + z = 1 \\ 2x + y - z = 0 \\ 2x + 2y - z = 5 \end{cases}
$$

## **Autovalores e autovetores**

Inicie com a matriz quadrada  $A = \begin{bmatrix} 2 & -4 & 0 \end{bmatrix}$ . Acionando "Calc", "Uma matriz" e "A" na barra  $\overline{\phantom{a}}$  $\overline{\phantom{a}}$ 」  $\overline{0}$  $\mathsf{L}$  $\mathsf{L}$  $\mathsf{L}$  −  $\mathsf{L}$ − 2 5 1  $2 - 4 0$  $\theta$ 

de menu do Winmat, abre-se uma janela com as informações: posto: 3 traço: -2.000 determinante: -4.000 polinômio característico -------------------------- grau coeficiente 3: 1.000 2: 2.000 1: -7.000  $0: 4.000$ raízes 1.000 (multiplicidade 2) -4.000 (multiplicidade 1)

que significa que o polinômio característico de A é dado por  $p(x)=x^3+2x^2-7x+4$  e que suas raízes são iguais a 1 e −4, que são justamente os autovalores de A.

Para encontrar os autovetores associados a um autovalor λ, é necessário encontrar as soluções do sistema (A–λI)X=0, onde I é a matriz identidade (no caso, 3x3).

Para λ=1. Precisamos da matriz identidade 3x3. Para isso, acione "Matriz", "Nova" e escolha a opção "valor diagonal" com valor 1, para obter a matriz identidade 3x3 designada, digamos por B. Acione "Calc" e "Calcular", na barra de menu do winmat defina a matriz C=A–B (isto é, C=A–λI, pois λ=1 e I=B). Acione "Calc" e "Resolver" fazendo M=C e B="zeros", como mostra a figura abaixo.

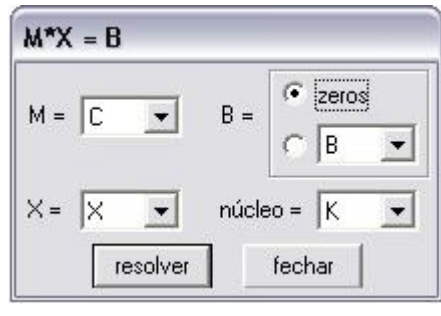

Acionando o botão "resolver", o resutado será uma matriz K

com duas colunas 
$$
V = \begin{bmatrix} 2.5 \\ 1.0 \\ 0.0 \end{bmatrix}
$$
 e,  $W = \begin{bmatrix} 0.0 \\ 0.0 \\ 1.0 \end{bmatrix}$ , que são dois

autovetores linearmente independentes associados ao autovalor 1, ou seja,  $AV=1V=V e A W=1W=W$  (verifique).

Para λ=−4, proceda como no caso anterior, considerando B a matriz identidade 3x3. Acionando "Calc" e "Resolver" na barra de menu do Winmat, faça C=A+4B (isto é, C=A−λI, pois λ=−4 e I=B). Acionando "resolver", fazendo M=C e B="zeros", obtém-se o vetor U= $|-1|$ , que é um  $\overline{\phantom{a}}$  $\overline{\phantom{a}}$  $\overline{\phantom{a}}$ J  $\overline{\phantom{a}}$  $\mathsf{L}$  $\mathsf{L}$  $\mathbf{r}$ L  $\mathsf{L}$ − 1 1 0

autovetor associado ao autovalor −4, ou seja, AU=−4U (verifique).